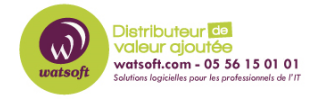

[Base de connaissances](https://watsoft.deskpro.com/kb) > [N-Central](https://watsoft.deskpro.com/kb/n-central) > [Comment choisir l'adresse IP ou le FQDN sur lesquels](https://watsoft.deskpro.com/kb/articles/comment-choisir-ladresse-ip-ou-le-fqdn-sur-lesquels-lagentprobe-de-n-central-se-connecte) [l'agent/Probe de N-Central se connecte ?](https://watsoft.deskpro.com/kb/articles/comment-choisir-ladresse-ip-ou-le-fqdn-sur-lesquels-lagentprobe-de-n-central-se-connecte)

## Comment choisir l'adresse IP ou le FQDN sur lesquels l'agent/Probe de N-Central se connecte ?

Maxime - 2024-05-19 - [N-Central](https://watsoft.deskpro.com/kb/n-central)

Dans N-Central, l'agent et la Probe sont des éléments-clés. Vous pouvez choisir par défaut, sur quel adresse IP ou sur quel FQDN celui-ci se connecte. Pour cela, il faut suivre la procédure suivante :

1. Menu "Administration" ->"Agent & Probe Settings"

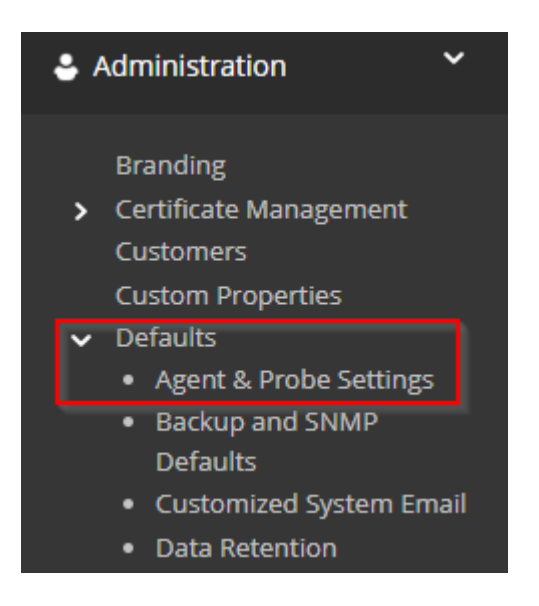

1. Dans le menu "Communication Settings", vous pouvez modifier l'option "Server Address" (remplacez [mon-fqdn.com p](https://mon-fqdn.com)ar l'ip du serveur N-Central ou son FQDN)

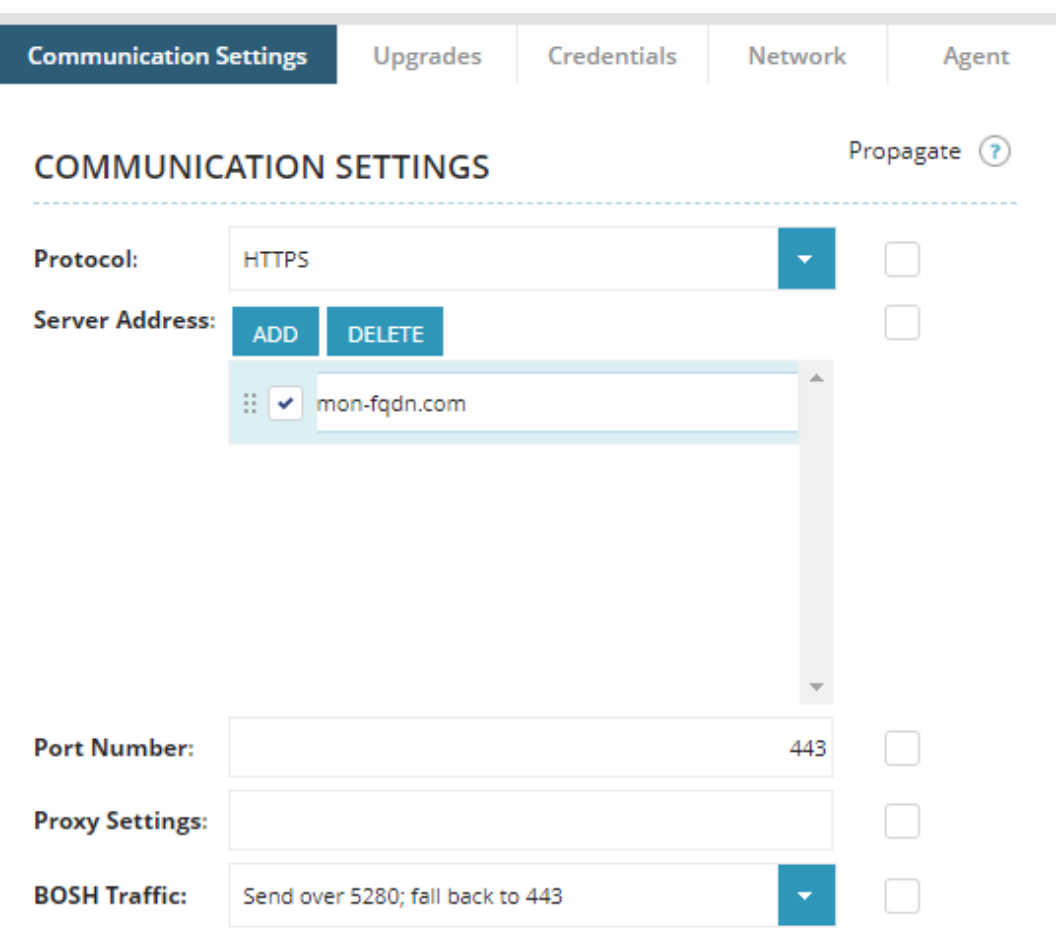

1. Puis sauvegardez la configuration

Si vous souhaitez qu'un agent spécifique se connecte sur un autre FQDN ou IP (notamment pour une liaison locale), vous pouvez appliquer ceci :

- 1. Dirigez-vous sur la machine où vous souhaitez modifier l'IP ou le FQDN où l'agent se connecte dans votre dashboard
- 2. Cliquez sur l'onglet "Settings" puis "Local Agent"
- 3. Modifiez le champ "Server Address" par celui que vous avez envie

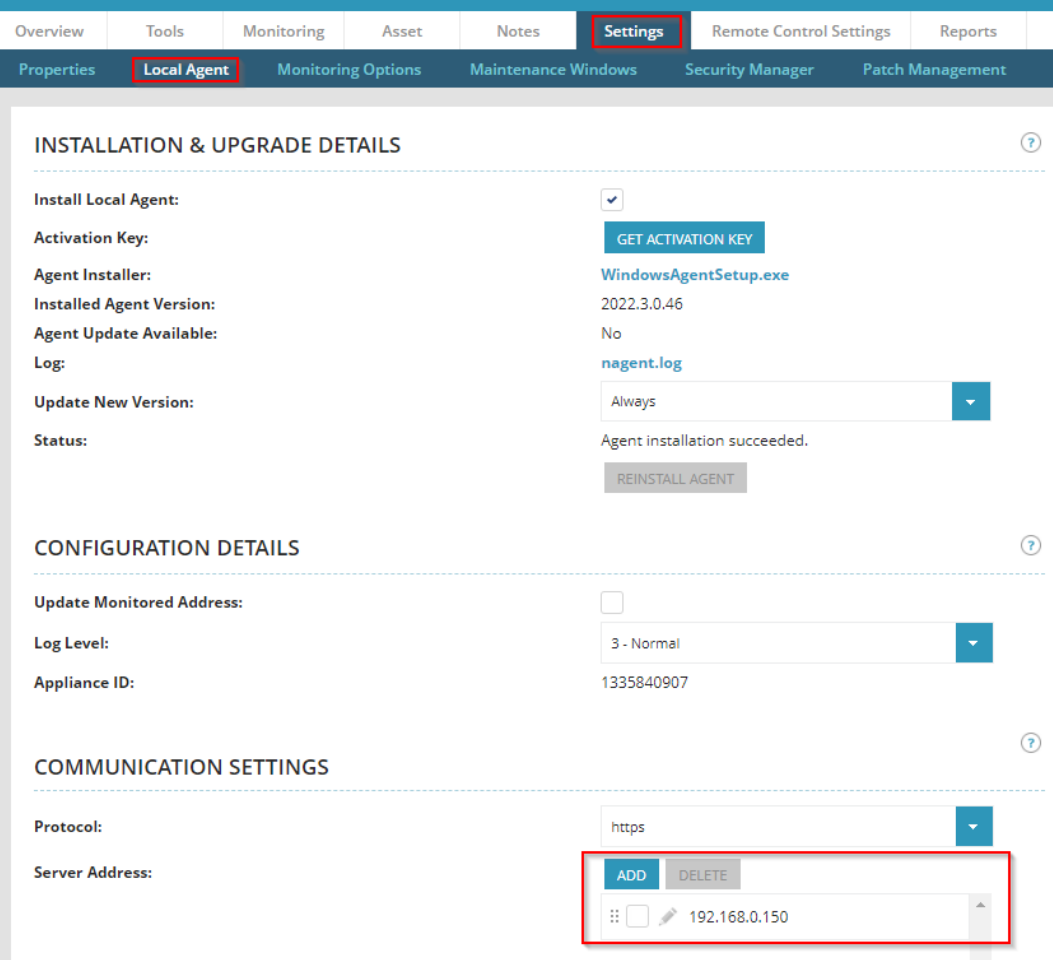